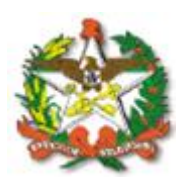

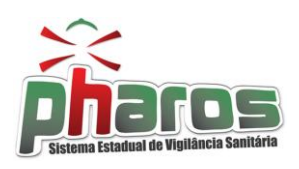

## **Familiarização com componentes do sistema PHAROS**

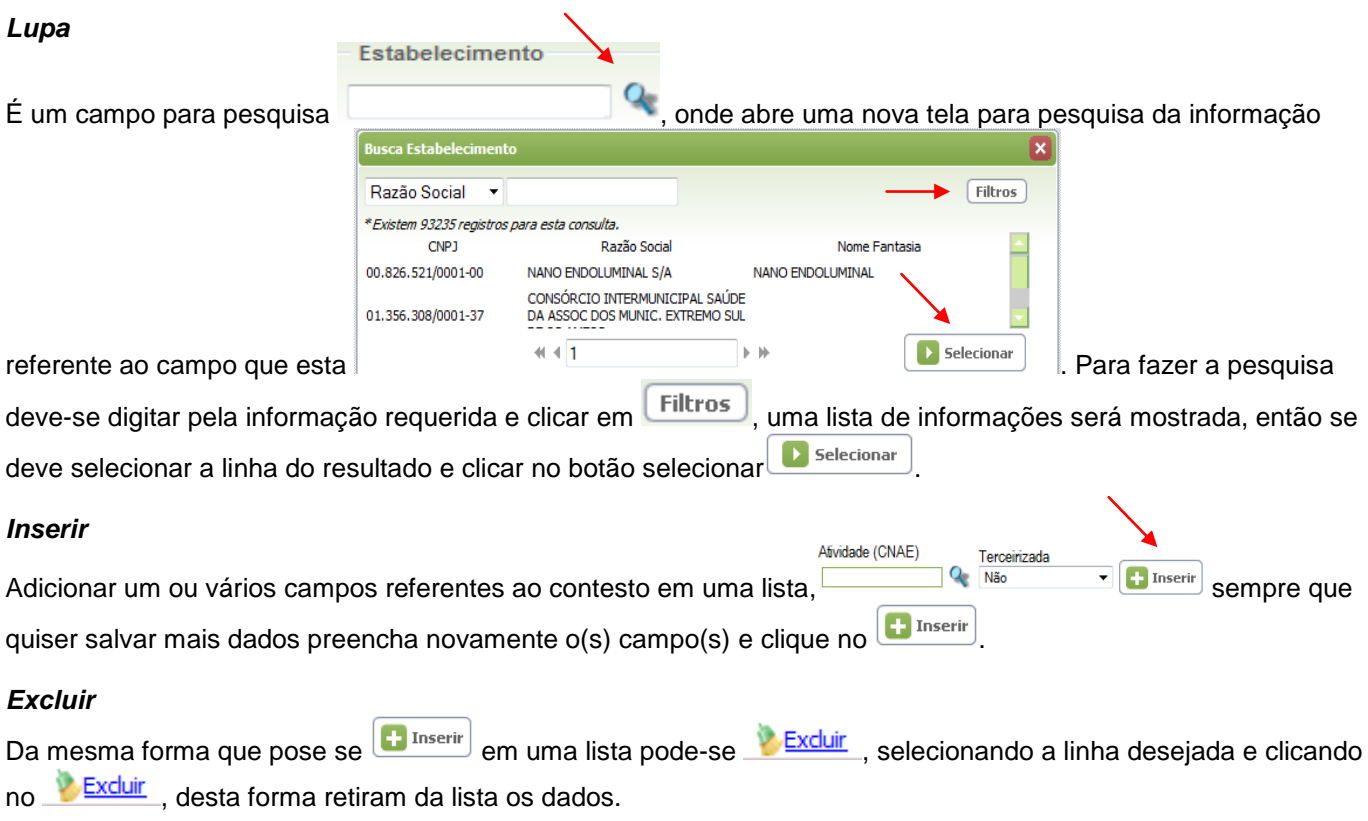

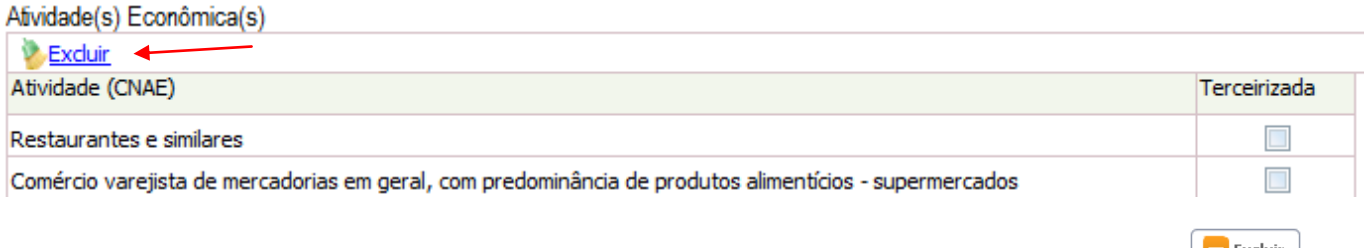

Também em alguns módulos podem ser excluídos os dados de forma geral, que se faz por meio do **La Excluir**, onde será retirada a informação da base de dados, nem sempre é possível.

## *Pesquisar*

Preenchendo os campos para filtrar a informação, ao clicar em  $\boxed{Q$  Pesquisar o resultado será uma lista com as informações que já estão na base de dados do sistema,

## *Novo*

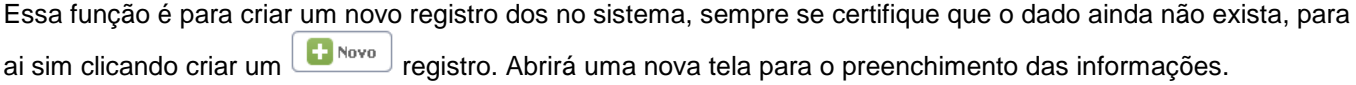

## *Salvar*

Sempre após que inserir dados no PHAROS, clique no **para algular el para certificar-se que o trabalho foi armazenado** na base de dados, para a confirmação que realmente foi salvo aparecera uma mensagem

.

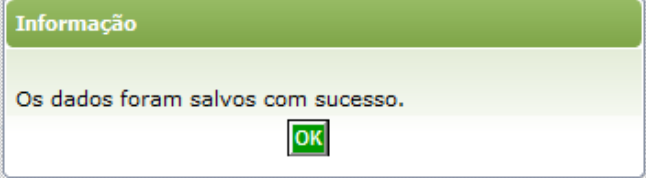